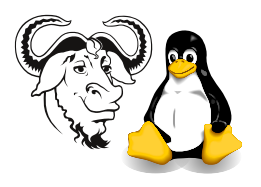

Operating Systems and Systems Integration

# The Rescue Disk, Trouble Shooting and other Related Topics

## 1 Aim

After completing this exercise, you will:

- be aware of the usefulness of mini-Linux distributions in solving many problems, many of which are not Linux problems
- have practical experience with one of the best mini-Linux distributions, tomsrtbt, available from <http://www.toms.net/rb/>.
- be introduced to a shell script report that may be used to diagnose many computer problems, and through that:
	- learn some aspects of shell script programming
	- learn about the Linux /proc file system and its usefulness in describing the computer and its operation, as well as the operation of the operating system

## 2 Procedure

### 2.1 A mini-Linux distribution: tomsrtbt

The mini Linux distribution tomsrtbt is useful for recovering from many problems; it can be used to start a restore from backups after the hard disk has been completely destroyed. It is also useful as a trouble-shooting aid. This is how we will use it today.

Note that tomsrtbt uses the old libc5 libraries, which are not included in Red Hat 7.0 and later. You will need to install these libraries to be able to work with tomsrtbt. It is convenient to install them from Red Hat 6.2.

1. NFS mount the ftp directory from CSAlinux:

```
$ sudo mount CSAlinux:/var/ftp/pub /mnt
```
2. Change to the Red Hat 6.2 RPM directory:

\$ cd /mnt/redhat-6.2/RedHat/RPMS

3. Install the libc5 libraries:

\$ sudo rpm -Uhv ld.so-1.9.5-13.i386.rpm libc-5.3.12-31.i386.rpm

Use the  $\left(\overline{T}\right)$ ✡  $\fbox{Tab}$  key to complete the filenames rather than typing all the numbers in manually.

- 4. Change to your home directory.
- 5. Extract the contents of the file tomsrtbt-1.7.218.tar.gz with the command

```
$ tar xvzf /mnt/tomsrtbt/tomsrtbt-1.7.218.tar.gz
```
Again, use filename completion.

6. Unmount the network file system from CSAlinux:

\$ sudo umount /mnt

7. Install tomsrtbt on your floppy disk by changing into the directory ∼/tomsrtbt-1.7.218 and typing

\$ sudo ./install.s

- 8. If you do not see the message "Succeeded!" after a few minutes of disk activity, your floppy disk has some defects; since it needs to be formatted with a high capacity, the floppy disk needs to be in new condition. Use a new floppy disk.
- 9. Boot a computer with this floppy disk.
- 10. Log in as root.
- 11. Change to the directory /proc and examine the content of the files cpuinfo, meminfo, interrupts, pci. Can you imagine any uses for these files?
- 12. List the partition information on your computer.

#### 2.2 The shell script report

- 1. Download the shell script report from [http://CSAlinux.tycm.vtc.edu.hk/ossi/](http://CSAlinux.tycm.vtc.edu.hk/ossi/lab/tomsrtbt/report) [lab/tomsrtbt/report](http://CSAlinux.tycm.vtc.edu.hk/ossi/lab/tomsrtbt/report) (from the subject home page), and save it to your ∼/bin directory (create ∼/bin if it doesn't exist).
- 2. Make it executable (you should know how!), then execute it to see what it does.
- 3. Take a few minutes to look at the files that have been made in the directory /tmp/reports. What could these files be used for?

#### 2.3 Rebuilding tomsrtbt to create a trouble shooting tool

- 1. Open the file tomsrtbt.FAQ so that you can easily refer to it while working in this section.
- 2. Unpack the contents of tomsrtbt onto your hard disk by executing sudo ./unpack.s tomsrtbt.raw
- 3. Copy the shell script report to the directory tomsrtbt-1.7.218.unpacked/2/usr/bin
- 4. Rebuild a new disk image containing report by executing sudo 2/usr/doc/buildit.s
- 5. A new package will be formed in your current directory. Change into the new directory (which has a name like  $xxxx.tycm.vtc.edu.hk-tomsrtbt-1.7.219$ ), and rewrite your tomsrtbt disk by executing ./install.s there.
- 6. Boot a computer with this disk, and execute the report program there.
- 7. Examine the files created there.
- 8. See if you can devise a way of:
	- (a) putting these files into a second FAT formatted floppy disk
	- (b) putting them onto the tomsrtbt disk itself. You will need to delete some files from your 2 directory and rebuild the disk image to achieve this.

Homework, due at the second laboratory session (within two weeks, i.e., week 24): Arrange this so that it is all automatic, so that you have a single disk that you could give to a customer with instructions to boot the computer with one floppy disk, then return the disk to you so that you have evidence that you can analyse to solve problems, without a site visit.

Here are a few ideas that you might like to consider:

- You will need to delete some commands from **tomsrtbt** to make room for the reports. You could start by deleting the two editors and the man pages. You may need a bit of trial and error to see what commands are required for this all to work.
- The file  $1/rc$  custom gz is the startup script. You will probably need to start report from this script; you will do most (all?) of the customisation here.
- You could write the reports to the RAM disk in /tmp
- You could compress the reports so that they take less space using  $\tan \frac{\pi}{2}$
- You will need to mount the floppy with a command like # mount /dev/fd0u1722 /fl
- Your script should shutdown the computer when it is finished.

# A Appendix: the shell script report and shell programming

### A.1 The shell script itself

The shell script report is shown here: